- 1 : Aller sur Pronote avec un compte parent
- 2 : Saisie des disponibilités
	- a : Clic sur « Rencontres parents/profs »

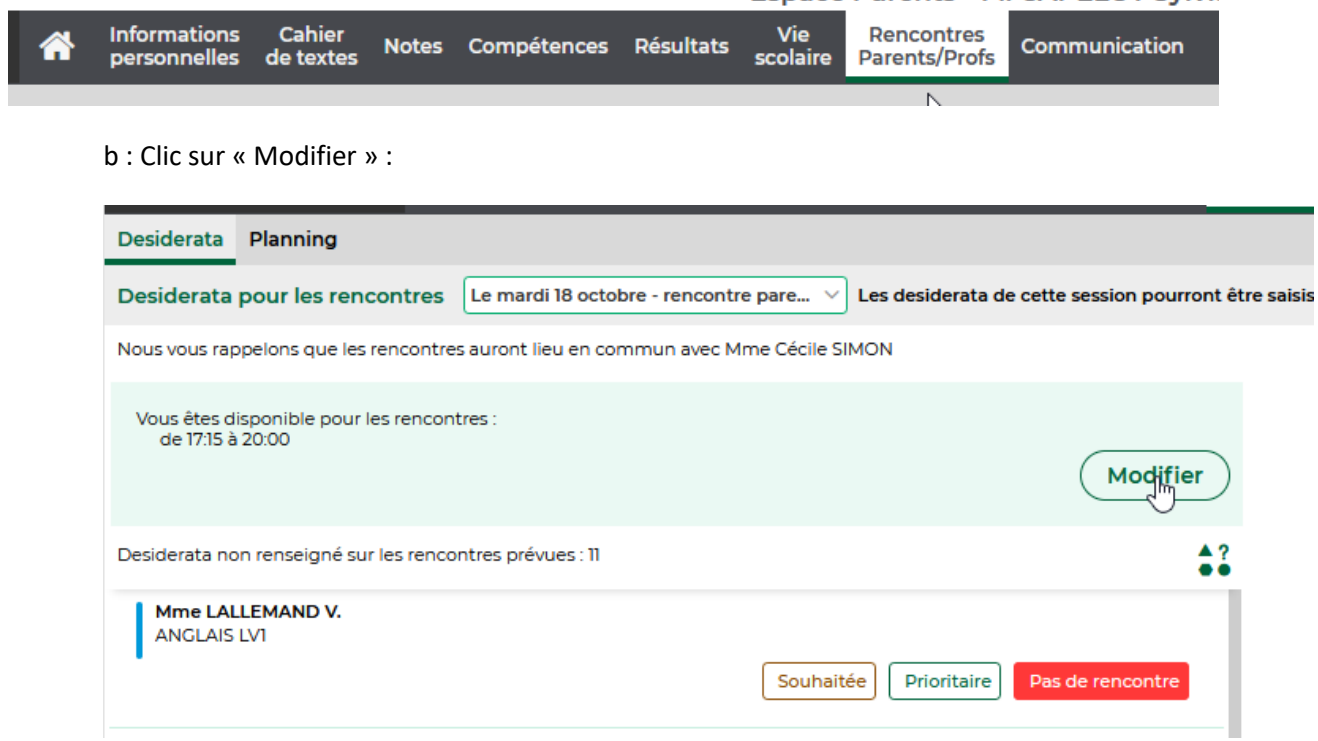

C : Ajuster vos disponibilités

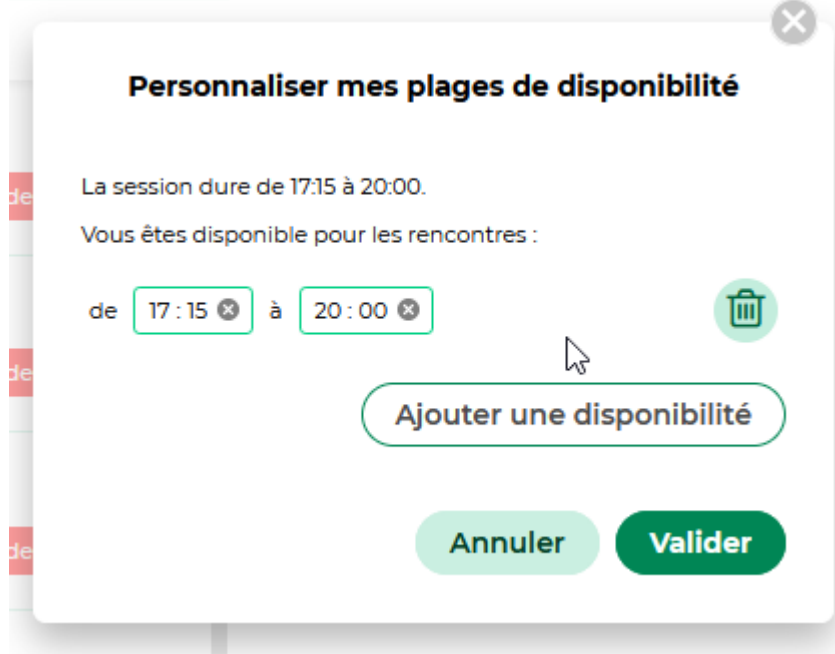

Valider

## 3 : Saisie des désidératas

Cocher « Souhaitée », « Prioritaire » ou « pas de rencontre » pour chaque enseignant.

## **Il faudra 4 réponses maximum dans la colonne « Prioritaire » et 2 maximum dans la colonne « souhaitée »). En cas de non respect de cette répartition, des demandes pourront être supprimées.**

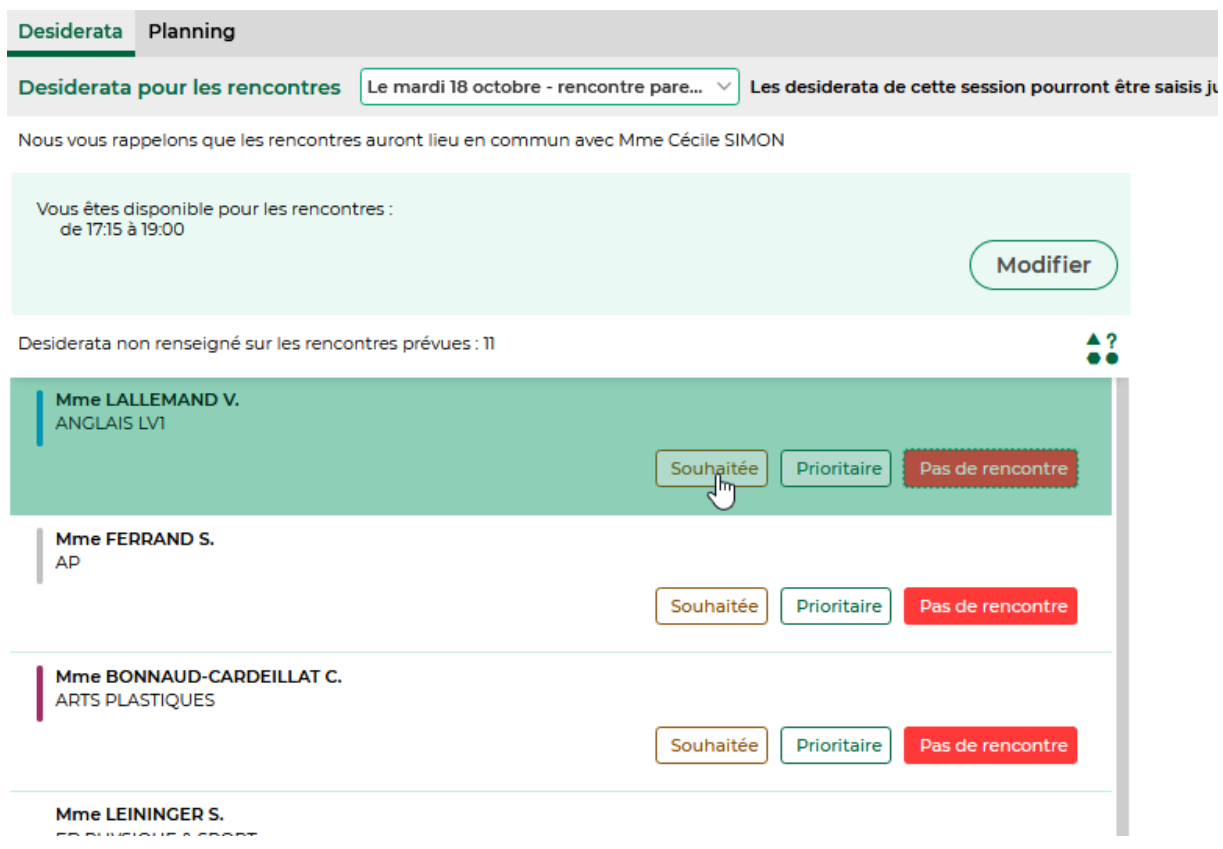

4 : La saisie des disponibilités et des désidératas est terminée. La consultation du planning des rencontres pourra s'effectuer, en fonction du calendrier fourni par l'établissement, par : Rencontres Parents/Profs\Planning.